## Knjižbe z napačno stranjo knjiženja

Zadnja sprememba 04/09/2023 2:10 pm CEST

Navodilo prikazuje kako preverimo ali imamo knjižbe z napačno stranjo knjiženja.

Pri vnosu knjižb se namreč lahko zgodi, da pomotoma vnesemo knjižbo na napačno stran knjiženja.

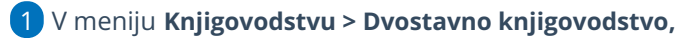

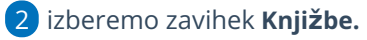

3 v polju **Samo knjižbe z napačno stranjo knjiženja** dodamo kljukico.

4 Kliknemo **Najdi.**

5 Program prikaže na preglednici knjižbe z napačno stranjo knjiženja.

6

Knjižbe na temeljnici [uredimo.](http://help.minimax.si/help/urejanje-temeljnice)

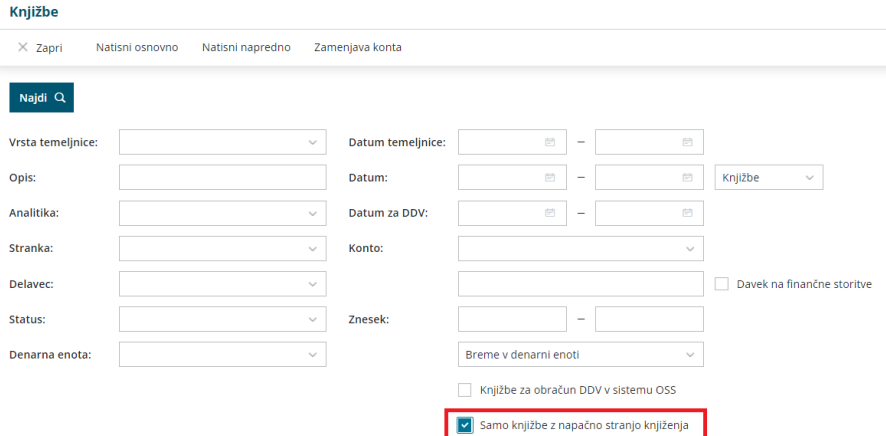